### *Article*

# **Two image viewers: A projector and a screen saver**

# **WenJun Zhang**

School of Life Sciences, Sun Yat-sen University, Guangzhou, China E-mail: zhwj@mail.sysu.edu.cn, wjzhang@iaees.org

*Received 25 April 2023*; *Accepted 18 May 2023*; *Published online 25 June 2023*; *Published 1 December 2024*

 $(cc)$  BY

### **Abstract**

Computer software will help biological researchers view and handle bio-graphics and images. Two standalone executable image viewers, Projector 1.0.exe and scrSaver 1.0.scr, which can be used to play JPG, BMP or ICO image files automatically and continually in Windows operating systems, were developed in present study. Projector 1.0 is an image projector and scrSaver 1.0 is a screen saver. In the Projector 1.0, users can set the time duration for displaying every image, choose random or sequential displaying and choose to stretch images or remain their original sizes on screen. After downloading and decompressing the package, copy and put them in any local folder containing multiple images. Double-click to run them. For scrSaver 1.0, the screen will enter the screen saver pattern, and randomly play the images in the folder. For the two software, they will exit the playing when there is a mouse or keyboard action. Both software and demo image files were given in a free package.

**Keywords** software; projector; screen saver; image viewer.

```
Network Pharmacology   
ISSN 24151084   
URL: http://www.iaees.org/publications/journals/np/onlineversion.asp
RSS: http://www.iaees.org/publications/journals/np/rss.xml
Email: networkpharmacology@iaees.org
EditorinChief: WenJun Zhang
Publisher: International Academy of Ecology and Environmental Sciences
```
# **1 Introduction**

Computer software, including standalone executable ones and Java ones, will help biological researchers view and handle bio-graphics and images. In the past years, I have developed various software for biological uses (Zhang, 2007, 2012, 2021, 2023, 2024a-e). In present study, I will futher present two standalone executable image viewers, Projector 1.0.exe and scrSaver 1.0.scr. They can be used to play JPG, BMP or ICO image files automatically and continually in Windows operating systems. The software are free for downloading.

### **2 Software**

### **2.1 Projector**

The standalone executable software, Projector 1.0.exe, was developed using Delphi (Fig. 1). The following are the main Delphi codes of the software:

unit Unit1;

interface

#### uses

 Windows, Messages, SysUtils, Variants, Classes, Graphics, Controls, Forms, Dialogs, ExtCtrls, jpeg, ExtDlgs, StdCtrls, StrUtils;

### type

 $TForm1 = class(TForm)$ Timer1: TTimer;

Image1: TImage;

GroupBox1: TGroupBox;

RadioButton1: TRadioButton;

RadioButton2: TRadioButton;

GroupBox2: TGroupBox;

RadioButton3: TRadioButton;

RadioButton4: TRadioButton;

Edit1: TEdit;

Label1: TLabel;

Button1: TButton;

Button2: TButton;

procedure Timer1Timer(Sender: TObject);

procedure Image1MouseDown(Sender: TObject; Button: TMouseButton;

Shift: TShiftState; X, Y: Integer);

procedure Image1MouseMove(Sender: TObject; Shift: TShiftState; X,

Y: Integer);

procedure Image1Click(Sender: TObject);

procedure FormKeyDown(Sender: TObject; var Key: Word;

Shift: TShiftState);

procedure FormCreate(Sender: TObject);

procedure allClose(myList: TStringList);

procedure Button1Click(Sender: TObject);

procedure Button2Click(Sender: TObject);

#### private

 { Private declarations } public { Public declarations } end;

### var

 Form1: TForm1; gx,gy,sig,nfiles,ros,sop,tm,start,i: Integer; imgList: TStringList;

### implementation

### {\$R \*.dfm}

```
procedure TForm1.allClose(myList: TStringList); 
begin 
Form1.Caption:='Copyright: WJ Zhang (wjzhang@iaees.org)'; 
sleep(500); 
myList.free; 
Application.terminate; 
end;
```

```
function SearchFiles(path: String; filter: String): TStringList;
```
#### var

SearchRec: TSearchRec;

found: Integer;

## begin

Result:=TStringList.Create;

found:=FindFirst(path+filter,faAnyFile,SearchRec);

while (found=0) do

#### begin

if (SearchRec.Name<>'.') and (SearchRec.Name<>'..') and (SearchRec.Attr<>faDirectory) then

```
 Result.Add(SearchRec.Name);
```
found:=FindNext(SearchRec);

### end;

FindClose(SearchRec);

end;

```
IAEES www.iaees.org 
procedure TForm1.Timer1Timer(Sender: TObject); 
var 
   sign: Integer; 
begin 
if (start=1) then 
if (ros=0) then 
begin 
Randomize; 
sign:=random(nfiles);
while ((sign=sig) and (nfiles>1)) do 
sign:=random(nfiles);
image1.picture.loadfromfile(imgList[sign]); 
sig:=sign; 
end 
else 
begin
```

```
i:=i+1;image1.picture.loadfromfile(imgList[i]); 
if (i>=nfiles) then i:=0;
end; 
end; 
procedure TForm1.Image1MouseDown(Sender: TObject; Button: TMouseButton; 
   Shift: TShiftState; X, Y: Integer); 
begin 
allClose(imgList); 
end; 
procedure TForm1.Image1MouseMove(Sender: TObject; Shift: TShiftState; X, 
   Y: Integer); 
begin 
if ((gx=0) and (gy=0)) then
begin 
gx:=x;gy:=y; 
end; 
if ((gx \ll x) or (gy \ll y)) then
allClose(imgList); 
end; 
procedure TForm1.Image1Click(Sender: TObject); 
begin 
allClose(imgList); 
end; 
procedure TForm1.FormKeyDown(Sender: TObject; var Key: Word; 
   Shift: TShiftState); 
begin 
allClose(imgList); 
end; 
procedure TForm1.FormCreate(Sender: TObject); 
var 
    i: Integer; 
    str: String; 
    fileList: TStringList; 
begin 
fileList:=SearchFiles(GetCurrentDir+'\','*.*'); 
if (fileList.count=0) then 
allClose(fileList) 
else
```
begin imgList:=TStringList.Create; for i:=0 to fileList.count-1 do begin str:=ExtractFileExt(fileList[i]); if ((str='.jpeg') or (str='.JPEG') or (str='.jpg') or (str='.JPG') or (str='.bmp') or (str='.BMP') or (str='.ico') or (str='.ICO')) then imgList.add(fileList[i]); end; fileList.free; nfiles:=imgList.count; if (nfiles=0) then allClose(imgList);  $gx:=0;$  $gy:=0;$  $sig:=-1;$ end; button1.taborder:=0; start:=0; end; procedure TForm1.Button1Click(Sender: TObject); begin if RadioButton1.Checked then ros:=0; if RadioButton2.Checked then  $ros:=1$ ; if RadioButton3.Checked then sop: $=0$ ; if RadioButton4.Checked then sop:= $1$ ; tm:=strtoint(Edit1.text); form1.BorderStyle:=bsnone; form1.Color:=clblack; form1.WindowState:=wsMaximized; if (sop=0) then image1.Stretch:=true else image1.Stretch:=false; timer1.interval:=tm; image1.align:=alclient; groupbox1.visible:=false; groupbox2.visible:=false; label1.visible:=false; edit1.visible:=false; button1.visible:=false; button2.visible:=false;

```
start:=1; 
i:=0; 
end; 
procedure TForm1.Button2Click(Sender: TObject); 
begin 
Application.terminate; 
end;
```
end.

Projector 1.0 is an image projector. In the Projector 1.0, users can set the time duration for displaying every image, choose random or sequential displaying and choose to stretch images or remain their original sizes on screen (Fig. 2). After downloading and decompressing the package, copy and put it in any local folder containing multiple images. Double-click to run it, and enter parameters or make choices, and it will play JPG, BMP or ICO image files automatically and continually. It will exit the playing when there is a mouse or keyboard action.

### **2.2 scrSaver**

The standalone executable software, scrSaver 1.0.scr, was developed using Delphi. The following are the main Delphi codes of the software:

unit Unit1;

interface

uses

 Windows, Messages, SysUtils, Variants, Classes, Graphics, Controls, Forms, Dialogs, ExtCtrls, jpeg, ExtDlgs, StdCtrls, StrUtils;

### type

 $TForm1 = class(TForm)$  Timer1: TTimer; Image1: TImage; procedure Timer1Timer(Sender: TObject); procedure Image1MouseDown(Sender: TObject; Button: TMouseButton; Shift: TShiftState; X, Y: Integer); procedure Image1MouseMove(Sender: TObject; Shift: TShiftState; X, Y: Integer); procedure Image1Click(Sender: TObject); procedure FormKeyDown(Sender: TObject; var Key: Word; Shift: TShiftState); procedure FormCreate(Sender: TObject); procedure allClose(myList: TStringList);

private

```
 { Private declarations } 
 public 
    { Public declarations } 
 end;
```
var

 Form1: TForm1; gx,gy,sig,nfiles: Integer; imgList: TStringList;

### implementation

{\$R \*.dfm}

```
procedure TForm1.allClose(myList: TStringList); 
begin 
Form1.Caption:='Copyright: WJ Zhang (wjzhang@iaees.org)'; 
sleep(500); 
myList.free; 
Application.terminate;
```
end;

```
function SearchFiles(path: String; filter: String): TStringList;
```

```
var
```
SearchRec: TSearchRec;

```
 found: Integer;
```
### begin

Result:=TStringList.Create;

found:=FindFirst(path+filter,faAnyFile,SearchRec);

while (found=0) do

### begin

if (SearchRec.Name<>'.') and (SearchRec.Name<>'..') and (SearchRec.Attr<>faDirectory) then

```
 Result.Add(SearchRec.Name);
```
found:=FindNext(SearchRec);

### end;

FindClose(SearchRec);

### end;

procedure TForm1.Timer1Timer(Sender: TObject); var sign: Integer; begin Randomize; sign:=random(nfiles); while ((sign=sig) and (nfiles>1)) do

IAEES *www.iaees.org* sign:=random(nfiles); image1.picture.loadfromfile(imgList[sign]); sig:=sign; end; procedure TForm1.Image1MouseDown(Sender: TObject; Button: TMouseButton; Shift: TShiftState; X, Y: Integer); begin allClose(imgList); end; procedure TForm1.Image1MouseMove(Sender: TObject; Shift: TShiftState; X, Y: Integer); begin if  $((gx=0)$  and  $(gy=0)$ ) then begin  $gx:=x;$ gy:=y; end; if  $((gx \ll x)$  or  $(gy \ll y))$  then allClose(imgList); end; procedure TForm1.Image1Click(Sender: TObject); begin allClose(imgList); end; procedure TForm1.FormKeyDown(Sender: TObject; var Key: Word; Shift: TShiftState); begin allClose(imgList); end; procedure TForm1.FormCreate(Sender: TObject); var i: Integer; str: String; fileList: TStringList; begin fileList:=SearchFiles(GetCurrentDir+'\','\*.\*'); if (fileList.count=0) then allClose(fileList) else begin

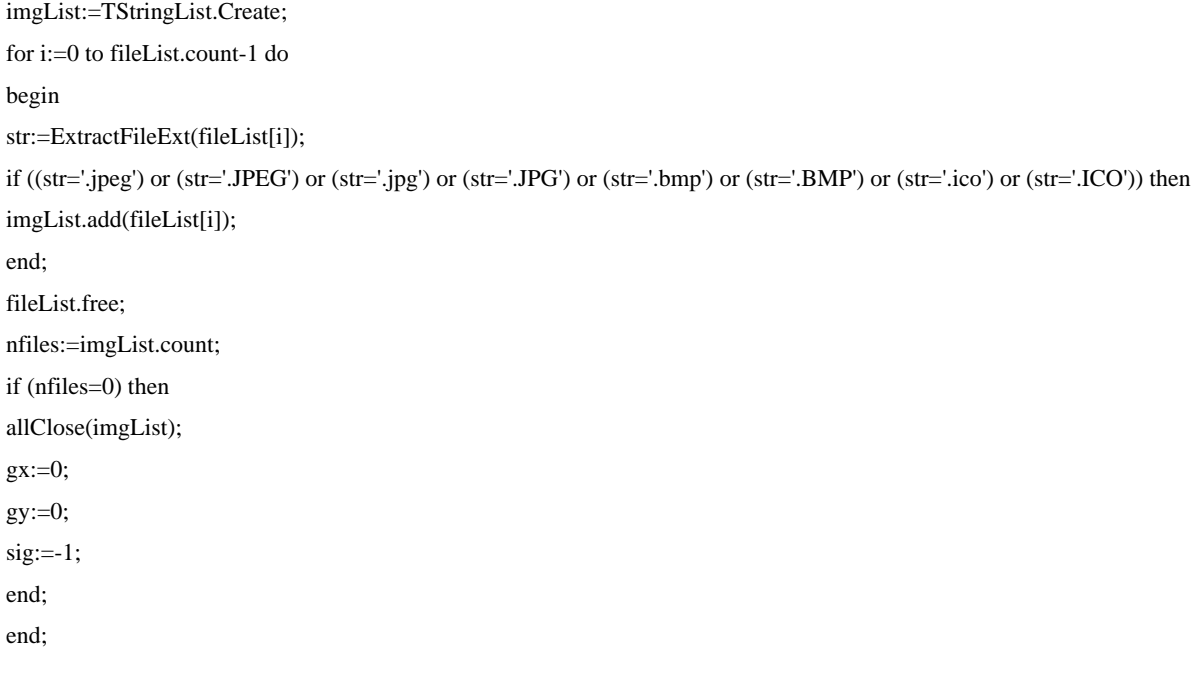

end.

scrSaver 1.0 is a screen saver. After downloading and decompressing the package, copy and put it in any local folder containing multiple images. Double-click to run it and the screen will enter the screen saver pattern, and randomly play the images in the folder. It will exit the playing when there is a mouse or keyboard action. The software and demo image files are included in the package: http://www.iaees.org/publications/journals/np/articles/2024-9(3-4)/e-suppl/Zhang-Supplementary-Material.rar

 Some of the images (some of them are downloaded from internet, subject to copyrights) attached in the package are shown in Fig. 3.

| Olelphi 5 - Projecti                                                                                                    |                                                                              |                                                                               |                                                                                    |                                                                                                    |              |       |                                                                                                    |                 |                                                                                                    |
|----------------------------------------------------------------------------------------------------|------------------------------------------------------------------------------|-------------------------------------------------------------------------------|------------------------------------------------------------------------------------|----------------------------------------------------------------------------------------------------|--------------|-------|----------------------------------------------------------------------------------------------------|-----------------|----------------------------------------------------------------------------------------------------|
|                                                                                                    |                                                                              | File Edit Search View Project Run Component Database Tools Tindow Help (None) |                                                                                    |                                                                                                    |              | $ 60$ |                                                                                                    |                 |                                                                                                    |
|                                                                                                    | $D \mathcal{L}$ - $D \mathcal{L}$ - $D \mathcal{L}$ - $D \mathcal{L}$        | Ø                                                                             |                                                                                    | Standard   Additional   Win32   Sustem   Data Access   Data Controls   dbExpress   DataSnap   BDE   ADD   InterBase   WebServices                                                                                                    |              |       |                                                                                                    |                 |                                                                                                    |
|                                                                                                    | $\mathbb{R} \times \mathbb{R} \times \mathbb{R}$                             | $\mathbb{R}$<br>音音                                                            |                                                                                    | □『もA 2 日 × ●引電…□日□思                                                                                                    |              |       |                                                                                                    |                 |                                                                                                    |
| <b>Ibsock Tex</b>                                                                                                    |                                                                              | <b>E</b> Unit1.pas                                                            |                                                                                    |                                                                                                    |              |       |                                                                                                    | $\Box$ D $\Box$ |                                                                                                    |
| <b>物瘤 + +</b>                                                                                                    |                                                                              | E & TForm1                                                                    | EXI Unit1                                                                          |                                                                                                    |              |       | $44 - 44$                                                                                                    |                 | Zhang-Pro                                                                                                    |
| Form1<br>$\Box$ Button1<br>Button2<br>Edit1<br>肩<br>GroupBox1<br>由口<br>GroupBox2<br>营<br>Image1<br>$=$ Label1<br><b>b</b> <sup>3</sup> Timer1<br><b>Rhynei</b> L<br>×<br>TEnmil<br>Form1<br>Properties Events<br>Action<br>ActiveControl<br>Alian<br>alNone<br>AlphaBlend<br>False<br>AlphaBlendVal 255<br><b>El Anchors</b><br>JakLeft.akTop1<br>False<br>AutoScroll |                                                                              | <b>Fig.</b> Procedures<br>Fi Variables/Constants<br><b>El Uses</b>            | unit Unit1;<br>uses<br>type<br>procedure TimerITimer(Sender: TObject);<br>$\left($ | interface<br>Windows, Messages, SysUtils, Variants, Classes, Graphics, Co<br>Dialogs, ExtCtrls, jpeq, ExtDlgs, StdCtrls, StrUtils;<br>$TForm1 = class(TForm)$<br>Timer1: TTimer:<br>Image1: TImage;<br>GroupBox1: TGroupBox;<br>RadioButton1: TRadioButton;<br>RadioButton2: TRadioButton:<br>GroupBox2: TGroupBox;<br>RadioButton3: TRadioButton:<br>RadioButton4: TRadioButton:<br>Edit1: TEdit:<br>Label1: TLabel:<br>Button1: TButton;<br>Button2: TButton; |              |       | 期<br>$1/30$ 20:16<br>/13 10:56<br>2/5 17:16<br>2/5 17:27<br>$2/5$ 17:17<br>2/5 17:23<br>2/5 19:09<br>/16 11:35<br>/16 11:36<br>2/31 21:57<br>/15 10:57<br>/30 18:49<br>2/23 22:36<br>$/2$ 12:00<br>/20 17:14<br>/20 17:15<br>/18 12:01<br>/18 17:06<br>/24 10:55 |                 |                                                                                                    |
| BiDiMode                                                                                                    | bdLeftToRight                                                                |                                                                               | $1 - 1$                                                                            | Insert                                                                                                    | Code Diagram |       |                                                                                                    |                 | /18 17:06<br>//18 16:29                                                                                        |
| <b>E</b> BorderIcons<br>BorderStyle<br>BorderWidth                                                                                                    | [biSystemMenu,<br><b>bsSingle</b><br>n                                       |                                                                               |                                                                                    |                                                                                                    |              |       | Project1<br>Project1.res                                                                                                    |                 | 2023/5/24 10:55<br>2023/5/17 18:36                                                                             |
| Caption<br>ClientHeight<br><b>ClientWidth</b><br>Color<br>El Constraints<br>Ct3D                                                                                                    | ang@iaees.org)<br>286<br>362<br>clBtnFace<br><b>ITSizeConstraint</b><br>True | 4000<br>Play                                                                  | Time Duration for Displaying Every Imag                                            | Close                                                                                                    | ☆仕幸          |       | unit<br>Unit1. ddp<br>Unit1. dfm<br>Unit1. pas<br>$w_{n+1}$<br><sup>d</sup> Unit1                                                                                                    |                 | 2023/5/18 14:56<br>2023/5/24 10:55<br>2023/5/24 10:55<br>2023/5/23 14:53<br>2023/5/23 14:54<br>2023/5/24 10:56 |
| All Chairs                                                                                                    |                                                                              |                                                                               |                                                                                    |                                                                                                    |              |       | <b>Gard</b> 1                                                                                                    |                 |                                                                                                    |

**Fig. 1** The Delphi development environment of the software, Projector 1.0.exe.

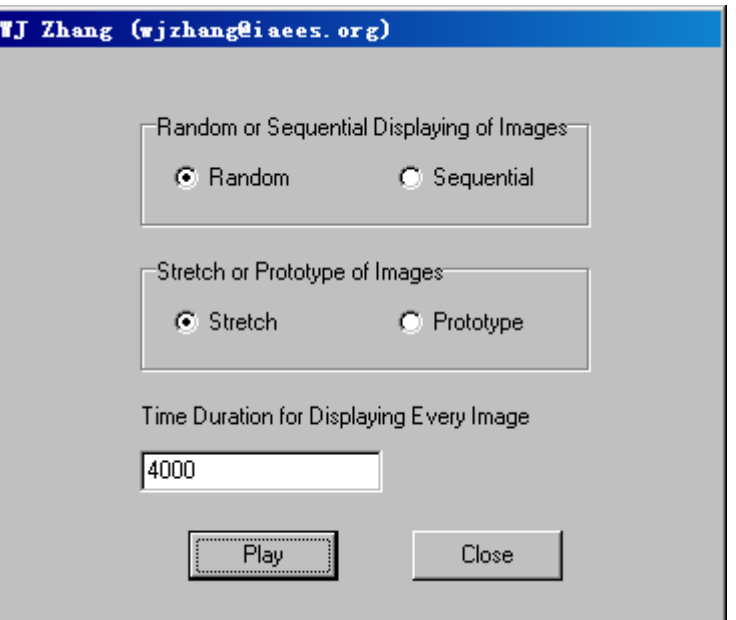

Fig. 2 The parameter input interface of the software, Projector 1.0.exe.

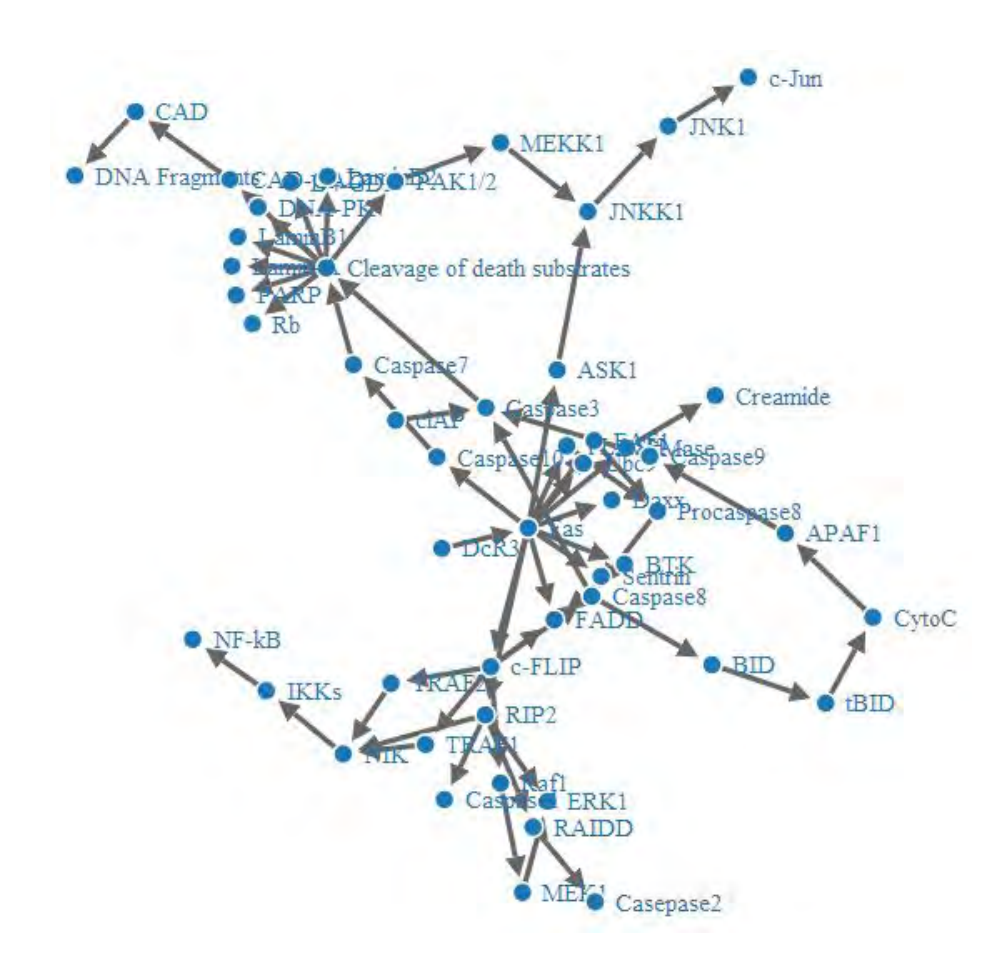

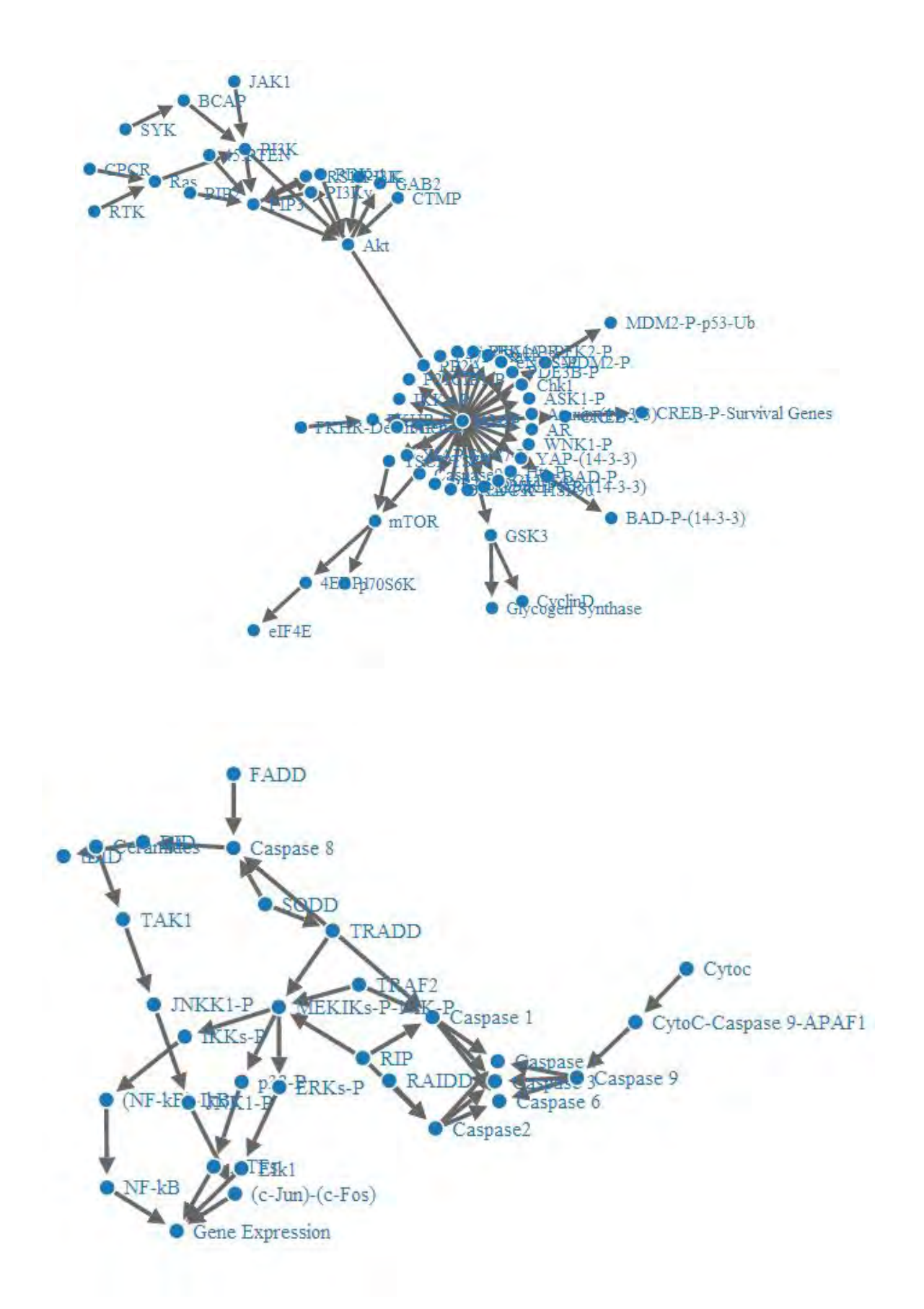

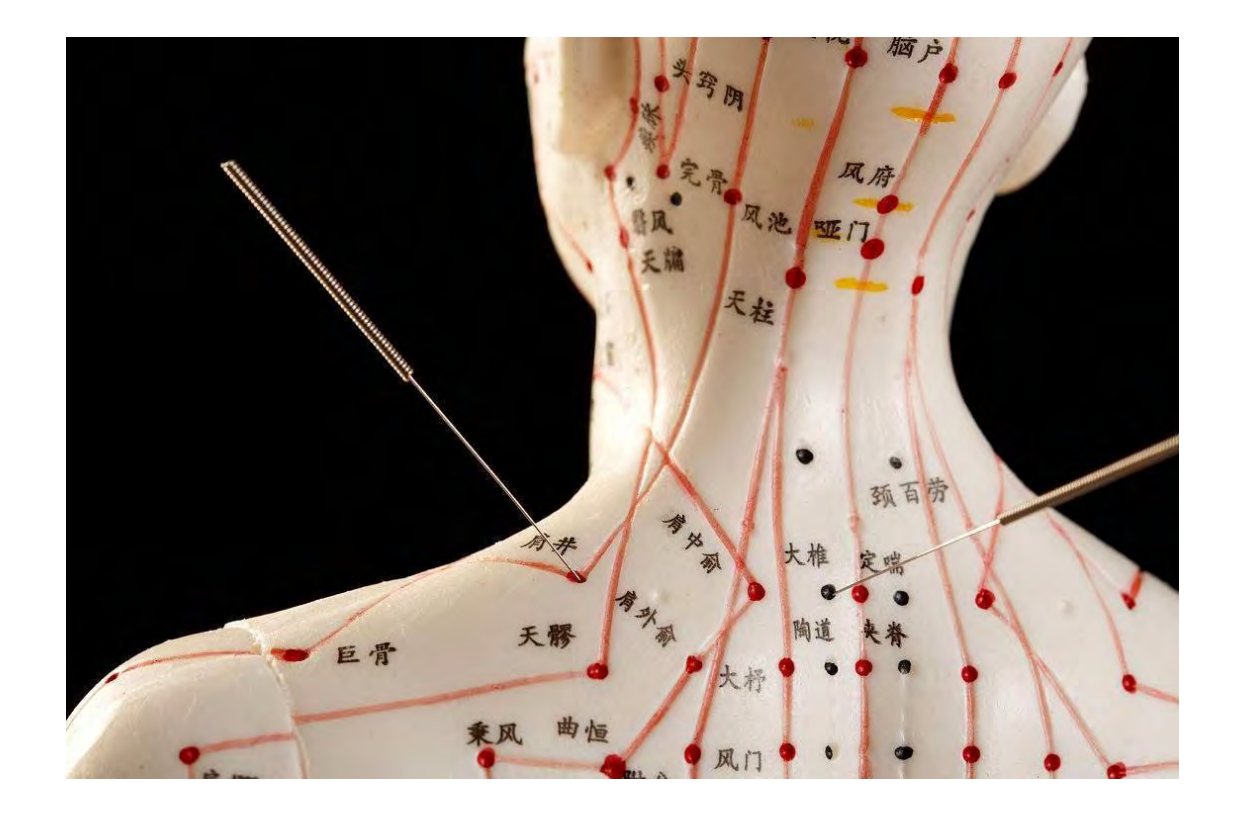

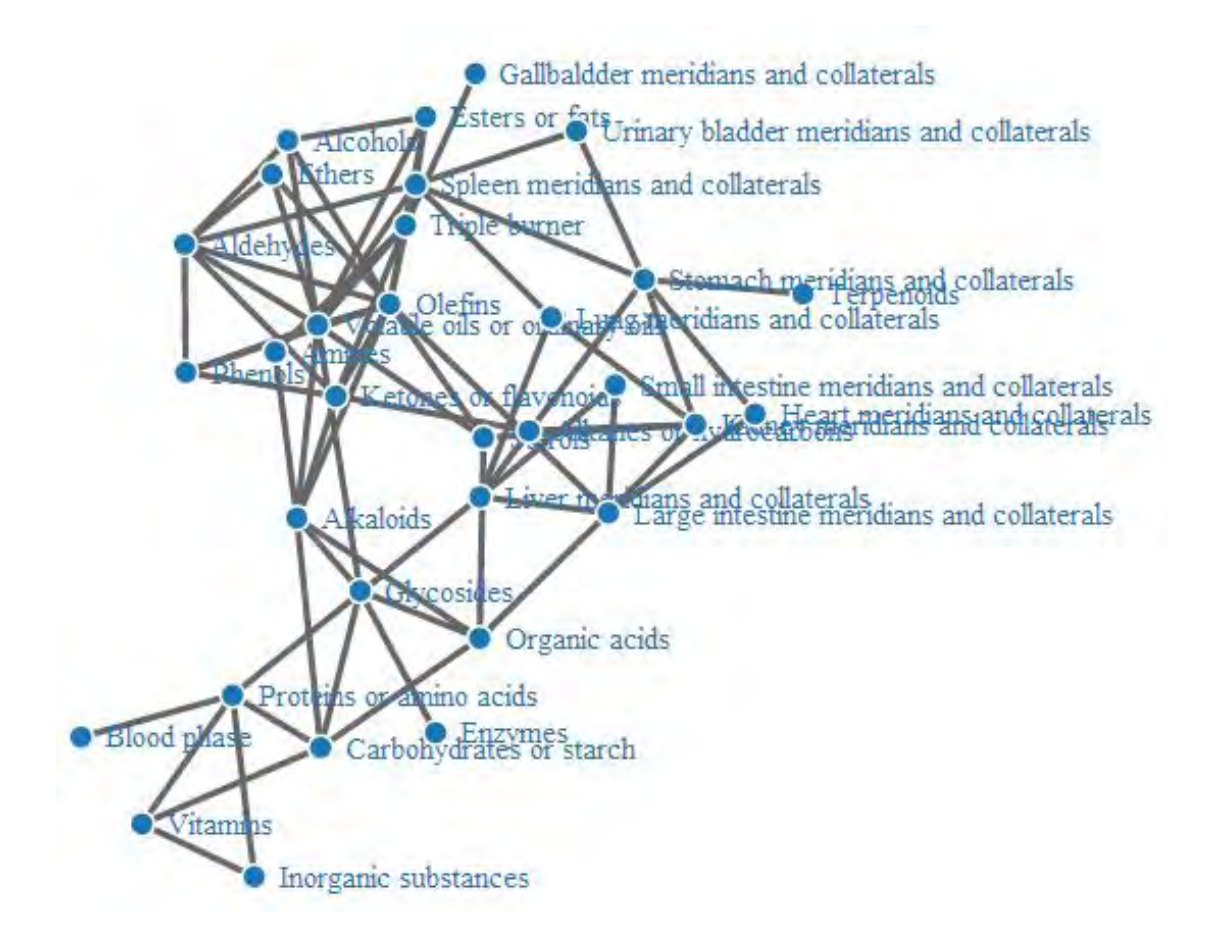

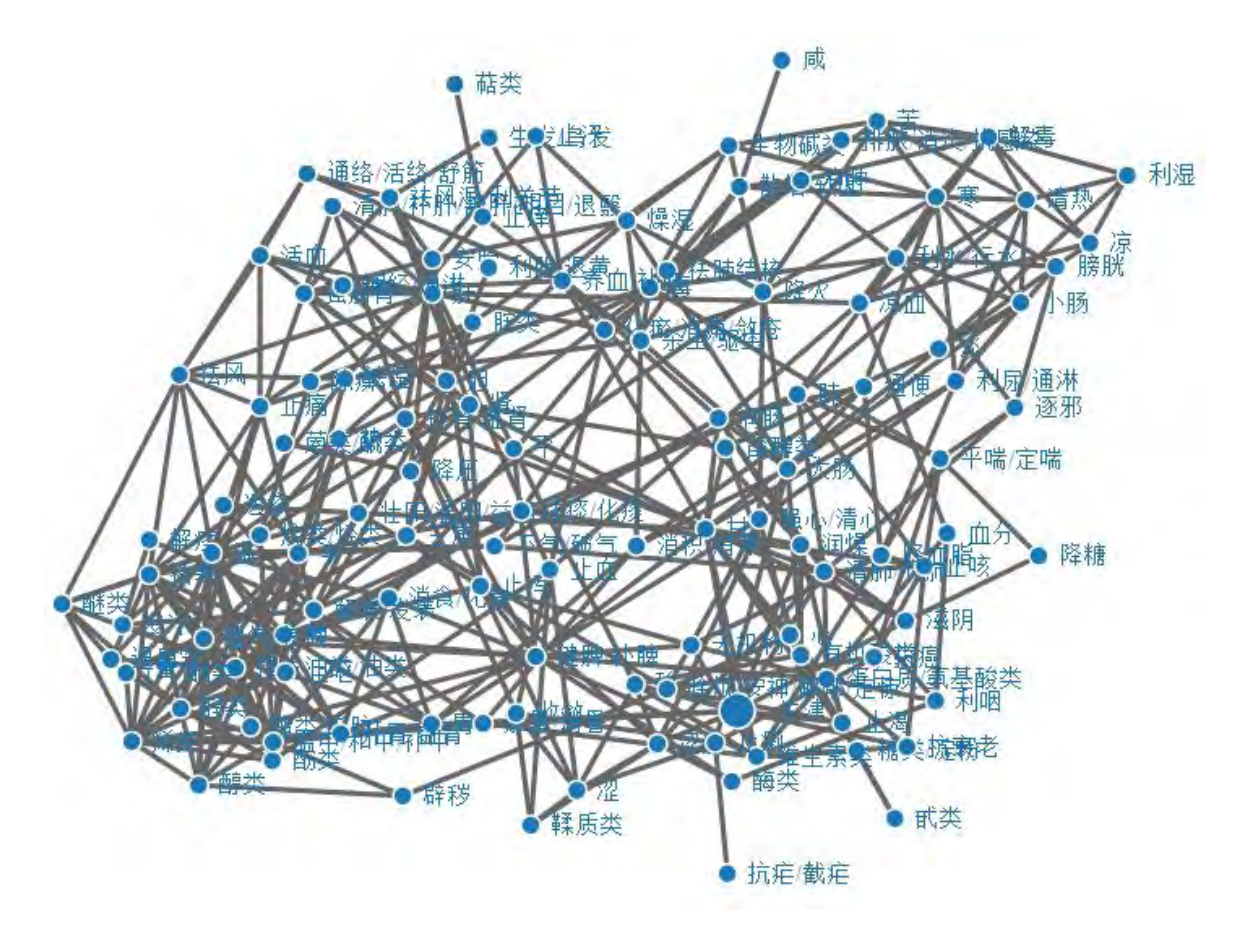

**Fig. 3** Some pharmacological network related images attached in the package.

### **References**

Zhang WJ. 2012. A Java software for drawing graphs. Network Biology, 2(1): 38-44

- Zhang WJ. 2017. Network pharmacology of medicinal attributes and functions of Chinese herbal medicines: (II) Relational networks and pharmacological mechanisms of medicinal attributes and functions of Chinese herbal medicines. Network Pharmacology, 2(2): 38-66
- Zhang WJ. 2021. A web tool for generating user-interface interactive networks. Network Biology, 11(4): 247-262
- Zhang WJ. 2023. 3D visualization of objects and molecules: An integrative Java software. Computational Ecology and Software, 13(4): 81-108
- Zhang WJ. 2024a. A Matlab software for visualizing user-interface interactive networks. Network Biology, 14(1): 13-19
- Zhang WJ. 2024b. A standalone executable software for network visualization. Network Pharmacology, 9(1-2): 1-10
- Zhang WJ. 2024c. An executable Java software for visualizing networks. Network Biology, 14(1): 1-12
- Zhang WJ. 2024d. netGen 3.0: The executable Java software for network visualization. Selforganizology, 11(1-2): 1-27
- Zhang WJ. 2024e. Several digital timers and clocks for desktop computers. Computational Ecology and Software, 14(1): 1-13